#### Charge Amps Amp Guard

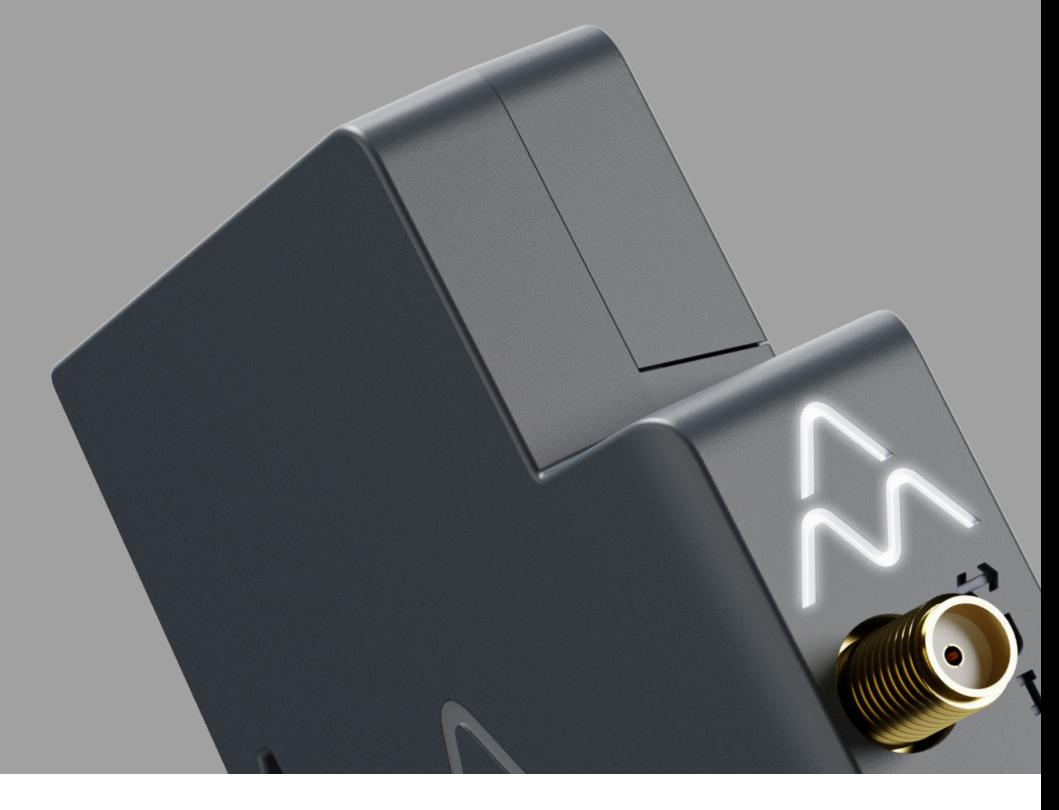

Norsk

# Installasjonshåndbok

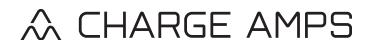

www.chargeamps.com/

# Innholdsfortegnelse

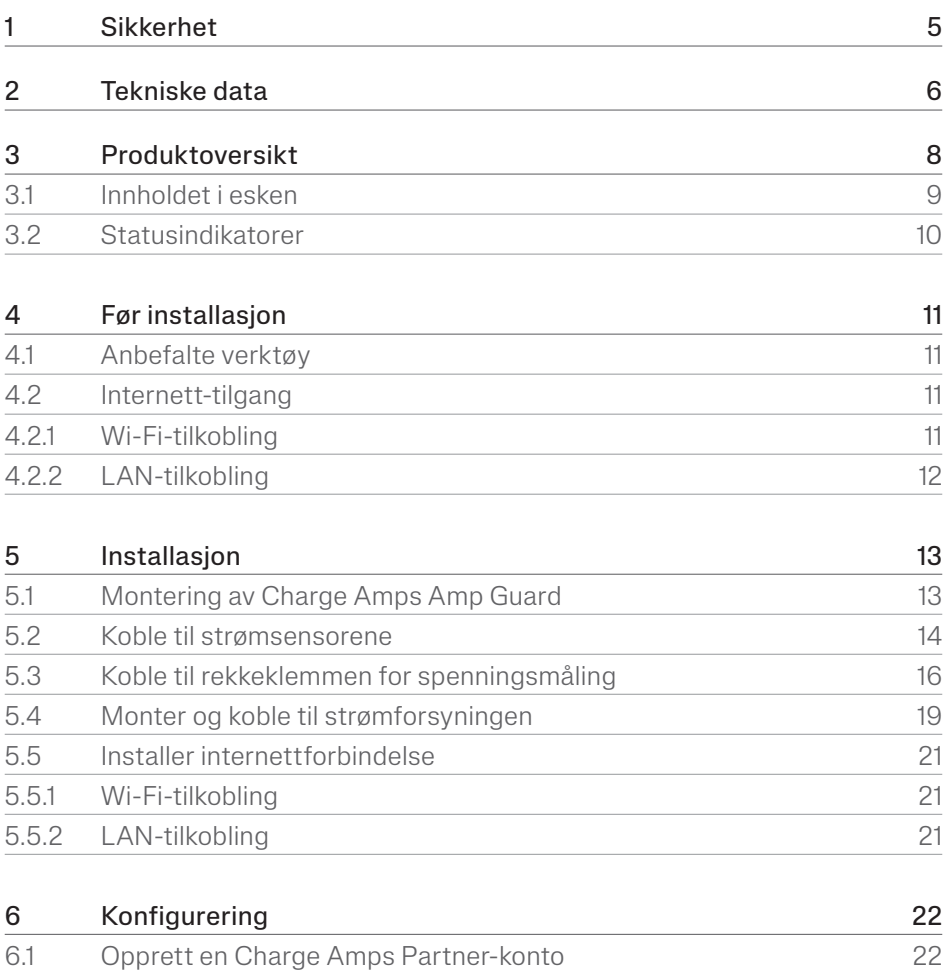

6.2 [Koble til internett via Charge Amps Amp Guard Wi-Fi-tilgangspunkt](#page-22-0) 23

#### Norsk

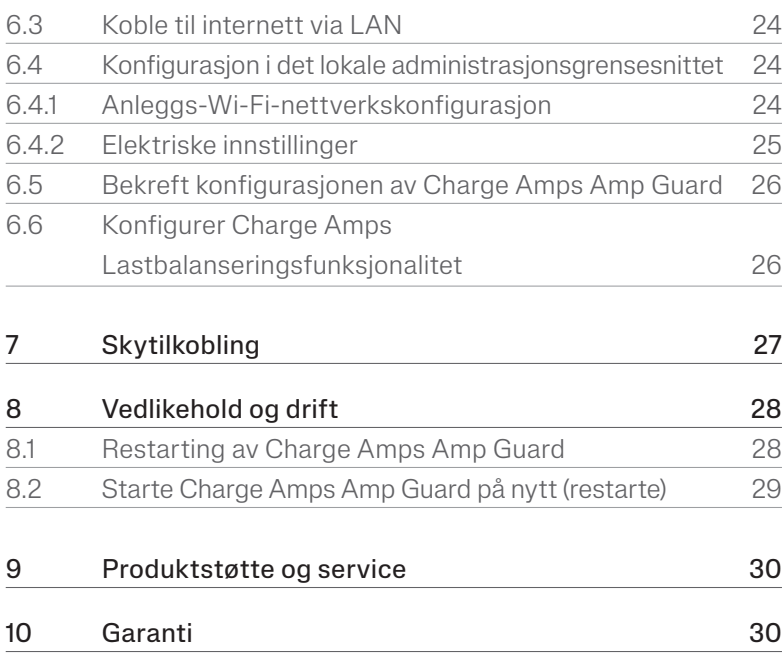

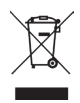

Ta vare på miljøet! Må ikke kastes sammen med husholdningsavfall! Dette produktet inneholder elektriske eller elektroniske komponenter. Når dette produktets levetid er over, ta det med til et innsamlingspunkt utpekt av lokale myndigheter for separat resirkulering.

# $C \in \Gamma$

I samsvar med relevante EU-direktiver og britisk lovgivning.

Unnlatelse av å følge og utføre anvisningene, instruksjonene og sikkerhetsforanstaltningene i denne installasjonsmanualen vil ugyldiggjøre garantien og deretter frigjøre Charge Amps AB fra ethvert ansvarskrav i forbindelse med skade(r) eller hendelser som er et resultat av nevnte feil enten direkte eller indirekte.

Charge Amps AB gir ingen garantier med hensyn til dette dokumentets nøyaktighet eller fullstendighet, og har ikke erstatningsansvar for konsekvensene av bruken av informasjonen. Charge Amps AB forbeholder seg retten til å endre informasjonen som er publisert i dette dokumentet uten forhåndsvarsel.

Besøk www.chargeamps.com for de siste dokumentutgivelsene.

© Charge Amps AB. Med enerett. Kopiering, endring og oversettelse av dette dokumentet er strengt forbudt uten forutgående skriftlig godkjenning fra Charge Amps AB.

# <span id="page-4-0"></span>1 Sikkerhet

#### ADVARSEL! Les alle instruksjoner før installasjon!

- Feilaktig bruk kan utgjøre risiko for personskade.
- Produktet må kun installeres av en kvalifisert elektriker i samsvar med denne installasjonshåndboken.
- Nasjonale krav og restriksjoner for installasjoner gjelder.
- Inspiser produktet for synlige skader før bruk.
- Forsøk aldri å reparere produktet selv eller bruke produktet dersom det er skadet.
- Ikke senk produktet i vann, utsett det for fysisk mishandling eller sett inn fremmedlegemer i noen del av produktet.
- Forsøk aldri å demontere produktet på noen måte.
- Charge Amps Amp Guard er en strømovervåker. Bruk kun produktet til det formålet det er beregnet for.

# <span id="page-5-0"></span>2 Tekniske data

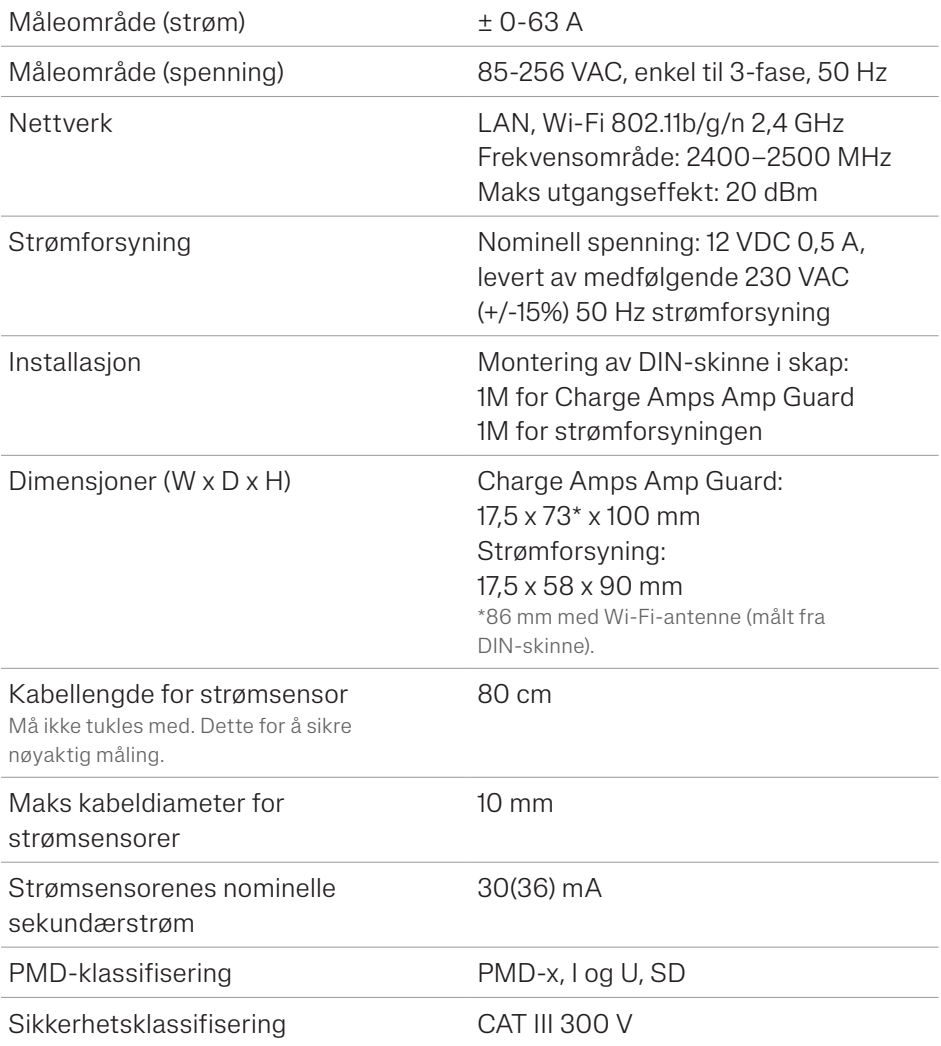

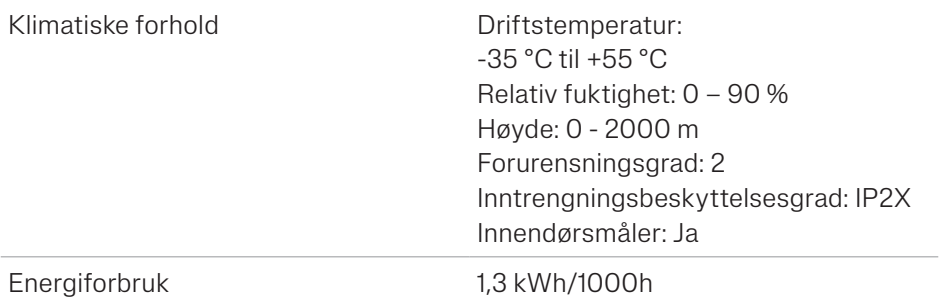

#### Funksjonskarakteristikk i henhold til IEC 61557-12

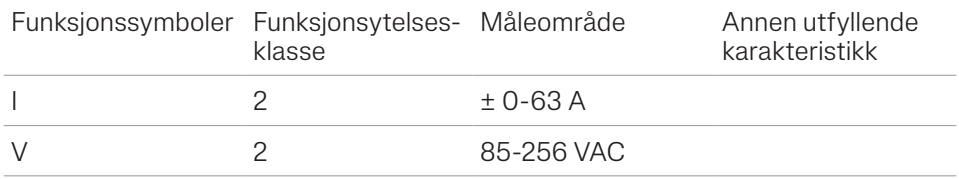

# <span id="page-7-0"></span>3 Produktoversikt

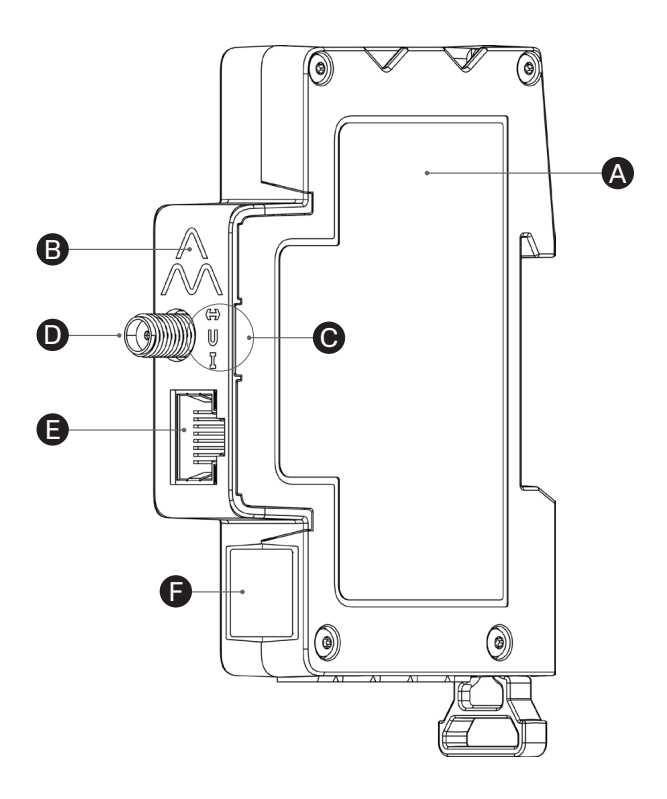

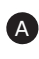

**A** Charge Amps Amp Guard

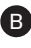

B Tilbakestillingsknapp (øverst på Charge Amps-logoen)

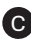

**C** Statusindikatorer

- D Wi-Fi-antennekontakt
- E LAN/RJ45-port
- F Serienummer- og PIN-kodeinformasjon

### <span id="page-8-0"></span>3.1 Innholdet i esken

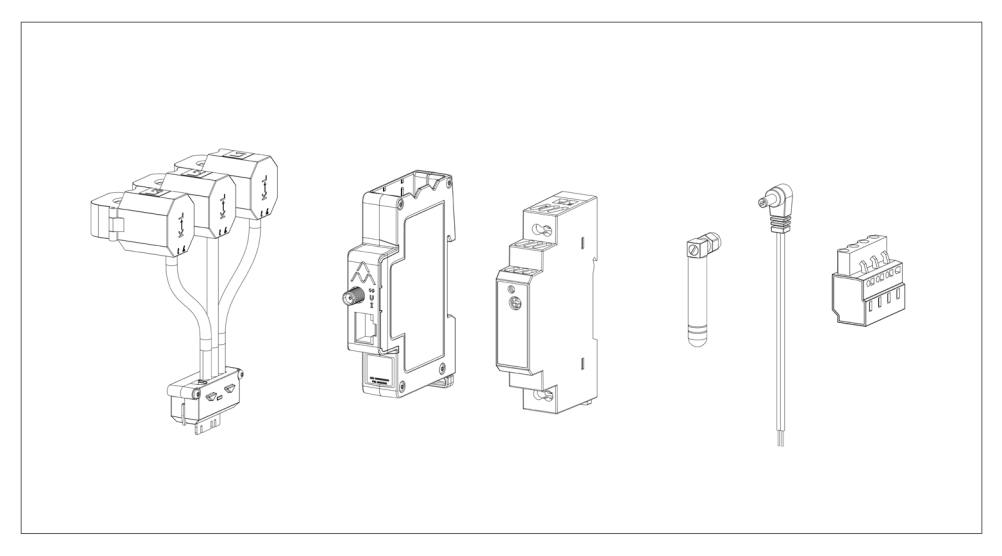

#### Inkludert i esken:

- Overvåkingsmodul med strømtenger
- Charge Amps Amp Guard
- 12 VDC strømforsyning for drifting av Charge Amps Amp Guard
- Wi-Fi-antenne
- 12 V-strømkabel
- Rekkeklemme for måling av spenning

#### Annet innhold:

• Quick Guide

### <span id="page-9-0"></span>3.2 Statusindikatorer

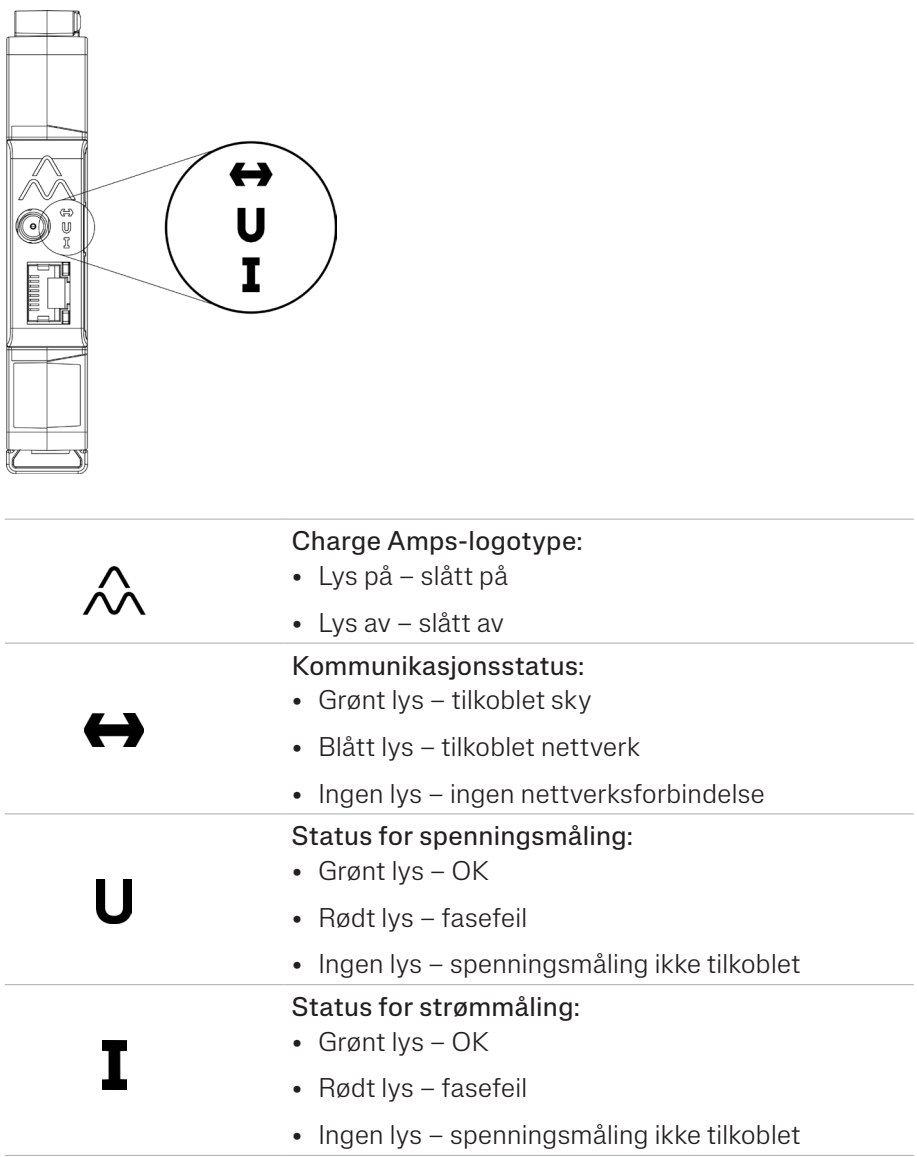

# <span id="page-10-0"></span>4 Før installasjon

### 4.1 Anbefalte verktøy

- Smarttelefon, nettbrett eller datamaskin med Wi-Fi-nettverk
- Flat skrutrekker, maks bredde 3 mm
- Multimeter, avisoleringstang
- Fasesekvenstester

### 4.2 Internett-tilgang

Merk: For en sikrere nettverkstilkobling anbefales nettverkstilkobling via LAN.

For å overføre data til lastbalanseringsfunksjonen som kommuniserer med ladestasjonen(e), må Charge Amps Amp Guard være koblet til internett. En tilkobling via enten Wi-Fi eller LAN er mulig for Charge Amps Amp Guard.

#### 4.2.1 Wi-Fi-tilkobling

En Wi-Fi-nettverkstilkobling med følgende spesifikasjoner er mulig for Charge Amps Amp Guard:

- Type: 802.11b/g/n
- Område: 2,4 GHz
- Wi-Fi signalstyrke: -80 dBm eller bedre (-30dBm tilsvarer et veldig sterkt signal, -90 dBm tilsvarer et veldig svakt signal).
- Nettverket må ha DHCP aktivert for å sikre at en IP-adresse automatisk blir tildelt Charge Amps Amp Guard.

#### <span id="page-11-0"></span>4.2.2 LAN-tilkobling

En Wi-Fi-nettverkstilkobling med følgende spesifikasjoner er mulig for Charge Amps Amp Guard:

- En nettverkskabel, minimum Cat6.
- Normalt er ingen brannmurendringer nødvendig.
- Nettverket må ha DHCP aktivert for å sikre at en IP-adresse automatisk blir tildelt Charge Amps Amp Guard.

# <span id="page-12-0"></span>5 Installasjon

Installer Charge Amps Amp Guard direkte nedstrøms for bygningens hovedsikringspanel for å overvåke all strømbruk.

Merk: Ved énfaseinstallasjon skal L2 og L3 ikke brukes.

#### 5.1 Montering av Charge Amps Amp Guard

Før du starter monteringen av Charge Amps Amp Guard, husk at det vil være behov for et ekstra spor på DIN-skinnen for montering av strømforsyningen.

1. Plasser Charge Amps Amp Guard på DIN-skinnen.

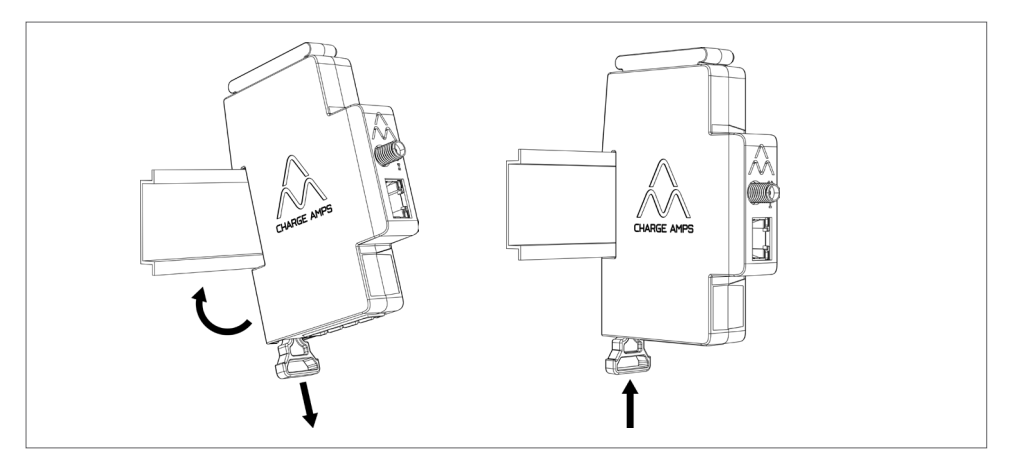

### <span id="page-13-0"></span>5.2 Koble til strømsensorene

Charge Amps Amp Guard leveres med tre strømsensorer, én for hver fase.

- 1. Fest klemmen på strømmåleren til innkommende fase. Strømsensorene må være:
- Koblet til riktig fase.
- Riktig plassert rundt hovedstrømkablene.
- Montert i strømretningen, som angitt av pilen på strømsensoren som er illustrert på bildet under.

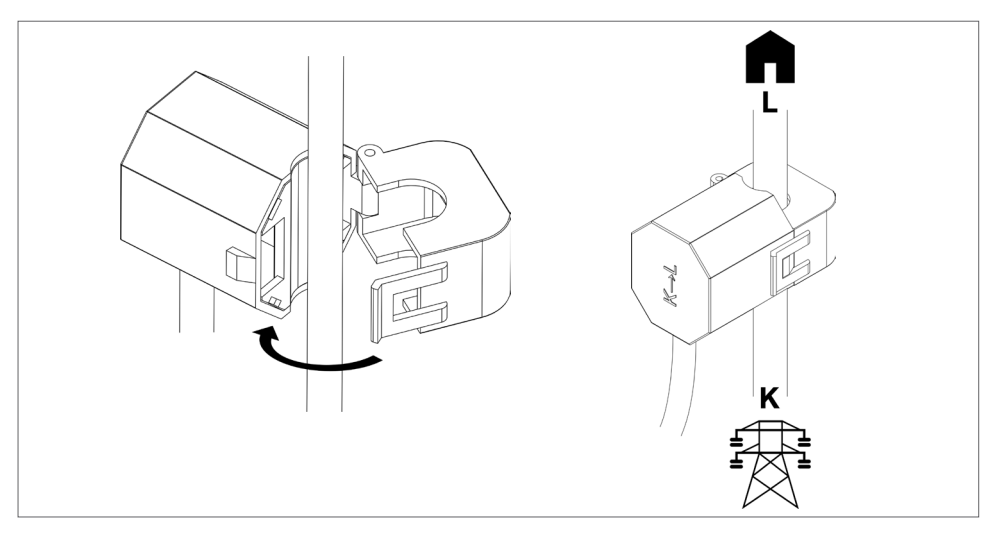

2. Koble sensorkassetten til toppen av Charge Amps Amp Guard.

Merk: For å sikre riktig kontakt, hold en hånd under Charge Amps Amp Guard når du kobler til sensorkassetten.

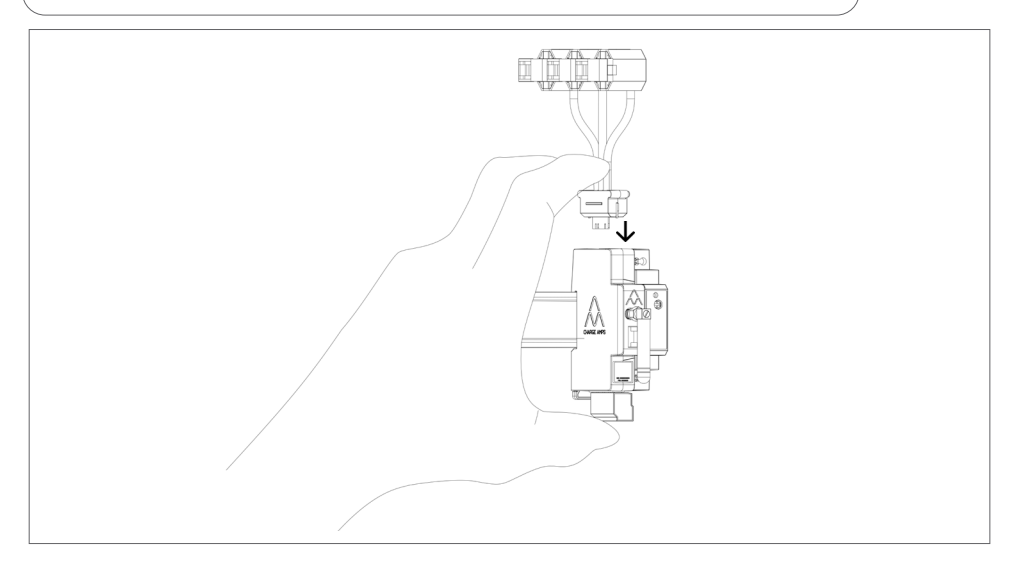

### <span id="page-15-0"></span>5.3 Koble til rekkeklemmen for spenningsmåling

Hvis det er installert strømgenererende utstyr, som solcellepaneler eller vindturbiner, m.m., kreves tilkobling av rekkeklemmen for spenningsmåling på alle faser.

Hvis det ikke er installert noe strømgenererende utstyr, anbefales tilkobling av rekkeklemmen for spenningsmåling på én fase for å sikre optimal ytelse av Charge Amps Amp Guard.

VIKTIG! Hver fase (L1, L2, L3) må alltid være beskyttet av en effektbryter og koblet til riktig terminalkontakt for at spenningsmålingen skal fungere korrekt.

- 1. Slå av strømmen ved hovedsikringspanelet.
- 2. Koble rekkeklemmen til bunnen av Charge Amps Amp Guard.

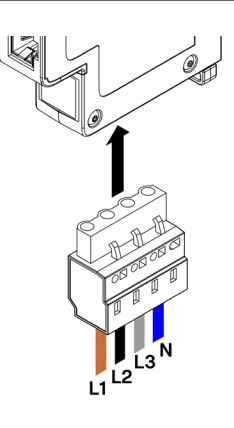

3. Koble faser og nøytral til den medfølgende rekkeklemmen i henhold til koblingsskjemaet som passer best for ditt installasjonsscenario:

• Koblingsskjema - installasjon med strømgenererende utstyr: koble alle faser til rekkeklemmen for spenningsmåling.

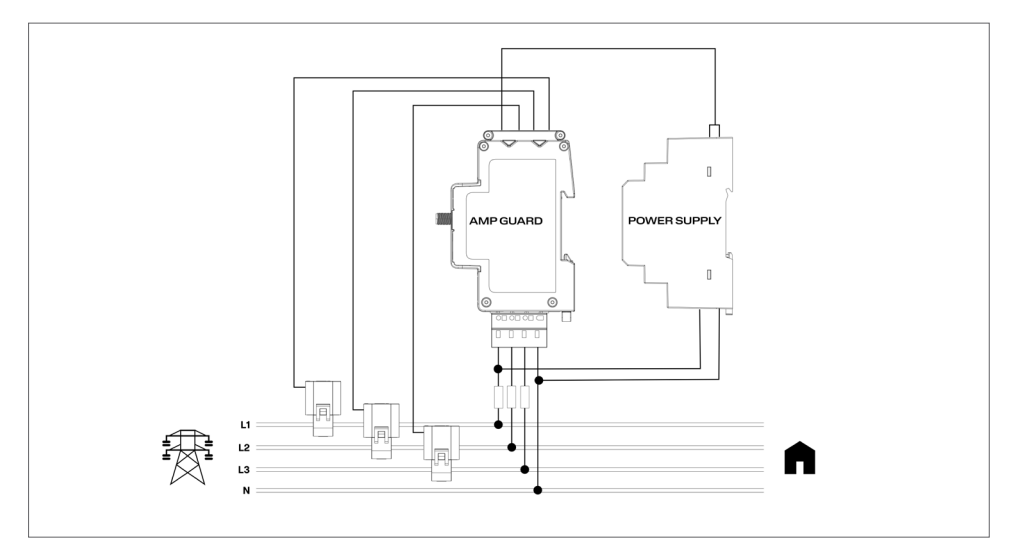

• Koblingsskjema - installasjon uten strømgenererende utstyr: koble en av fasene til rekkeklemmen for spenningsmåling.

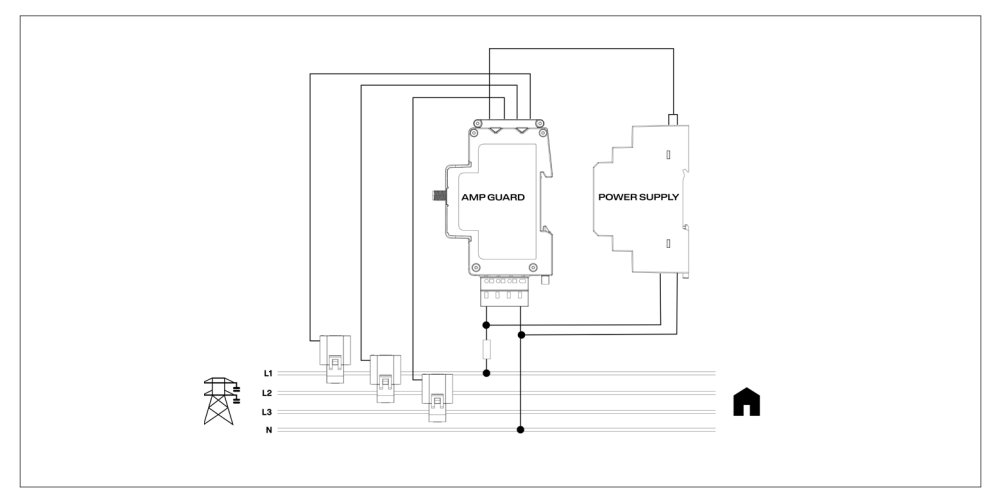

• Koblingsskjema - IT-nettverk\* med strømgenererende utstyr: koble alle faser til rekkeklemmen for spenningsmåling.

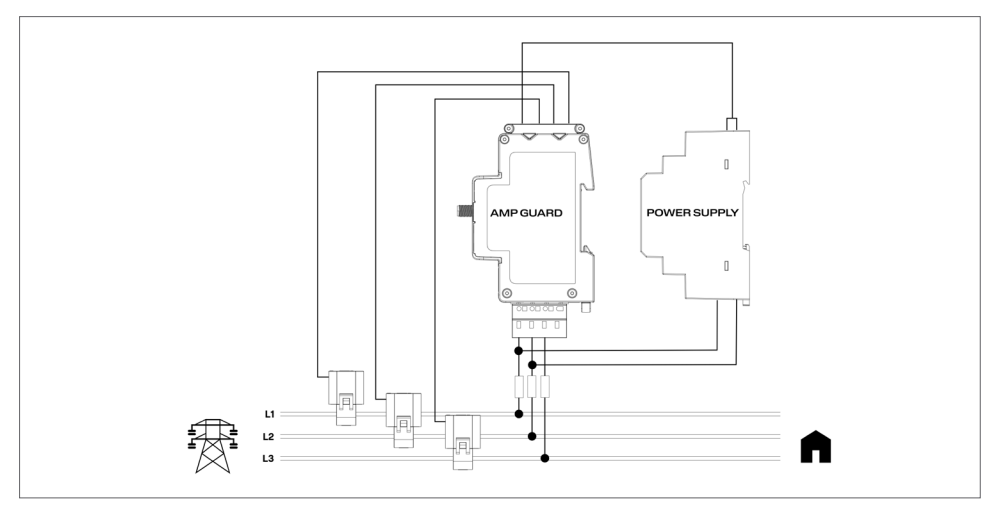

• Koblingsskjema - IT-nettverk\* uten strømgenererende utstyr: Koble L1 og L2 til rekkeklemmen for spenningsmåling.

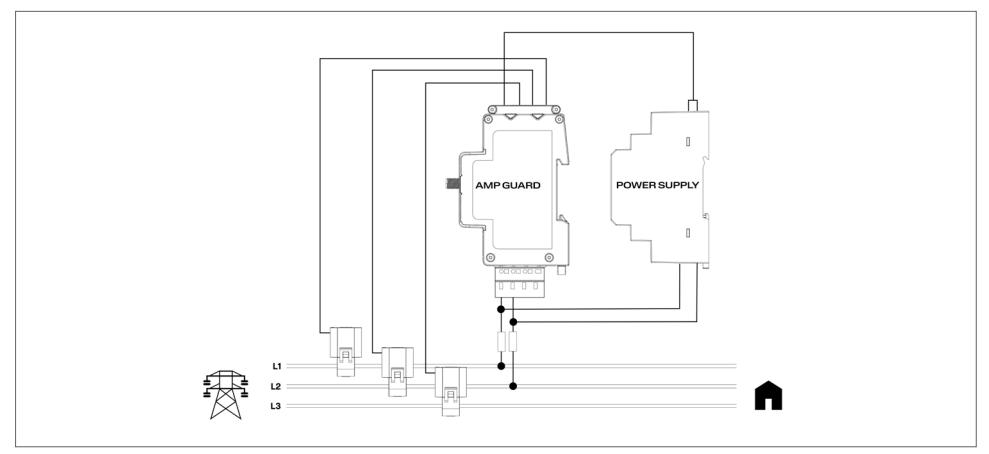

\*IT-nettverkstypen må konfigureres i det lokale administrasjonsgrensesnittet, se kapittel "6.3.2 Elektriske innstillinger".

### <span id="page-18-0"></span>5.4 Monter og koble til strømforsyningen

Strømforsyningen er forhåndskonfigurert for å levere 12 V til Charge Amps Amp Guard. Om nødvendig kan spenningsnivået justeres ved å bruke justeringsskruen foran på strømforsyningen.

1. Koble strømforsyningen til strømnettet og koble den medfølgende 12V strømkabelen til strømforsyningen i henhold til bildet under.

VIKTIG! Legg merke til merkingen på strømforsyningen! Kabelen merket med de hvite strekene skal gå inn i +Vo!

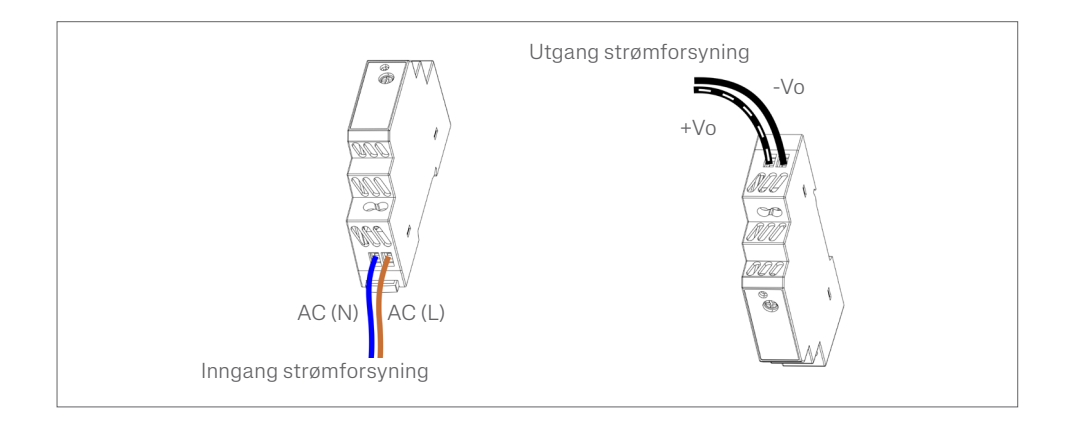

- 2. Monter strømforsyningen på DIN-skinnen.
- 3. Koble 12V strømkabelen til sensorkassetten.

#### VIKTIG! Vær forsiktig så du ikke overtrykker 12V strømkabelen når du kobler den til sensorkassetten!

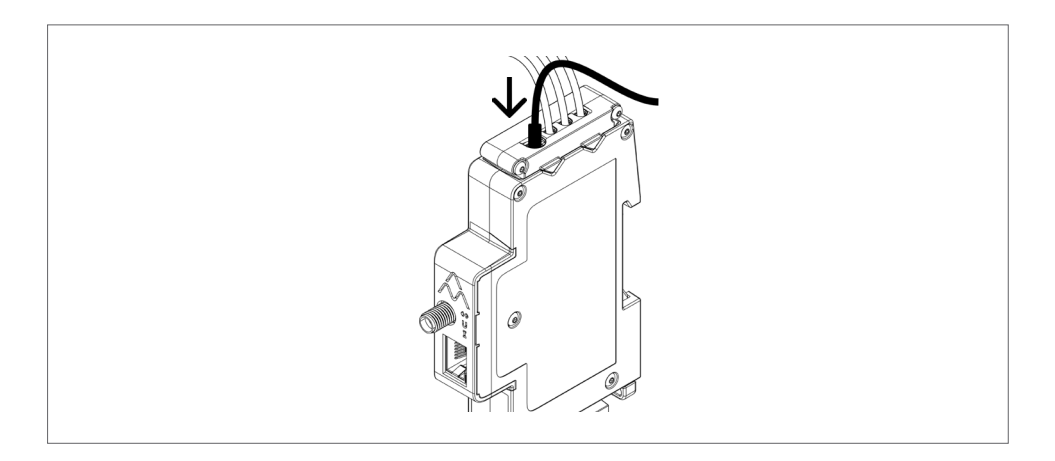

4. Slå på strømmen ved hovedsikringspanelet.

### <span id="page-20-0"></span>5.5 Installer internettforbindelse

#### 5.5.1 Wi-Fi-tilkobling

For Wi-Fi-tilkobling skal den medfølgende Wi-Fi-antennen brukes. Avhengig av type kabinett kan det være nødvendig med en ekstern Wi-Fi-antenne. Hvis du bruker en ekstern antenne, må den være av ikke-jordet type.

1. Monter Wi-Fi-antennen, den skal peke nedover slik at den ikke blokkerer tilbakestillingsknappen på toppen av Charge Amps-logoen.

Merk: Roter bare mutteren, ikke selve Wi-Fi-antennen. Pass på at du ikke strammer mutteren for hardt.

#### 5.5.2 LAN-tilkobling

Hvis du kobler til Charge Amps Amp Guard via LAN, kobler du nettverkskabelen til LAN/RJ45-porten.

Merk: Kabelen må være Cat6.

# <span id="page-21-0"></span>6 Konfigurering

Merk: Registrer deg alltid i Charge Amps Partner Portal før du starter konfigurasjonen av Charge Amps Amp Guard.

Når den elektriske installasjonen er fullført, må Charge Amps Amp Guard konfigureres. Før du starter konfigurasjonsprosessn, påse at du har tilgang til:

- Serienummeret for Charge Amps Amp Guard (finnes på etiketten foran eller Quick Guide).
- PIN-koden for Charge Amps Amp Guard (en 8-sifret kode som finnes på etiketten foran eller Quick Guide).

#### 6.1 Opprett en Charge Amps Partner-konto

Charge Amps Partner-kontoen er nødvendig når du konfigurerer lastbalanseringsfunksjonaliteten i Charge Amps Cloud. Hvis du er en eksisterende bruker, bruk påloggingsinformasjonen din. Hvis du er en ny bruker, opprett en ny konto:

- 1. Opprett en brukerkonto på Charge Amps Cloud: https:// my.charge.space/
- 2. Besøk vårt hjelpesenter på: www.chargeamps.com/support
- 3. Når du har kommet til hjelpesenteret, naviger til forespørselsskjemaet fra toppmenyen og fyll ut skjemaet.
- 4. Du vil motta en e-post med instruksjoner for hvordan du går frem og Charge Amps vil varsle deg når partnerkontoen din er opprettet.

### <span id="page-22-0"></span>6.2 Koble til internett via Charge Amps Amp Guard Wi-Fi-tilgangspunkt

Før du konfigurerer lastbalanseringsfunksjonaliteten i Charge Amps Cloud, må Charge Amps Amp Guard være koblet til internett.

Når strømmen er slått på, vil Charge Amps Amp Guard gi et Wi-Fi-tilgangspunkt som er tilgjengelig i 10 minutter. Koble til Wi-Fi-tilgangspunktet ved å bruke en smarttelefon, nettbrett eller datamaskin:

- 1. Sett til flymodus og deaktiver andre Wi-Fi-tilgangspunkter for å unngå konfliktskapende nettverk.
- 2. Angi følgende informasjon:
- SSID: "AG \*\*\*\*\*\*\*" (hvor "\*\*\*\*\*\*\*" tilsvarer de siste 7 sifrene i serienummeret).
- Wi-Fi-passordet: PIN-koden for Charge Amps Amp Guard.
- 3. Når du er koblet til Wi-Fi-hotspot, åpner du en nettleser og skriver inn: "192.168.251.1" i adressefeltet.
- 4. Angi PIN-koden for Charge Amps Amp Guard.
- 5. Klikk på Logg på for å få tilgang til det lokale administrasjonsgrensesnittet.
- 6. Fortsett til kapittel 6.3 "Konfigurasjon i det lokale administrasjonsgrensesnittet".

### <span id="page-23-0"></span>6.3 Koble til internett via LAN

- 1. Sørg for at Charge Amps Amp Guard er koblet til det lokale nettverket via en Ethernet-kabel i LAN/RJ45-porten.
- 2. Logg på anleggsruteren for å finne IP-adressen som er tildelt Charge Amps Amp Guard).
- 3. Bruk en smarttelefon eller nettbrett, åpne en side i nettleseren og skriv inn IP-adressen som er tildelt Charge Amps Amp Guard i adressefeltet.
- 4. Angi PIN-koden for Charge Amps Amp Guard.
- 5. Klikk på Logg på for å få tilgang til det lokale administrasjonsgrensesnittet.
- 6. Fortsett til kapittel 6.3 "Konfigurasjon i det lokale administrasjonsgrensesnittet".

#### 6.4 Konfigurasjon i det lokale administrasjonsgrensesnittet

I det lokale administrasjonsgrensesnittet kan de elektriske innstillingene for installasjonen og anleggets Wi-Fi-nettverk konfigureres.

#### 6.4.1 Anleggs-Wi-Fi-nettverkskonfigurasjon

Charge Amps Load Balancing-funksjonaliteten drives fra Charge Amps Cloud, og Charge Amps Amp Guard må kobles til anleggets nettverk, enten via LAN eller Wi-Fi, for å fungere ordentlig.

- 1. I det lokale administrasjonsgrensesnittet, naviger til "Wi-Fi" fanen.
- 2. Skriv inn påloggingsdetaljene (SSID og Wi-Fi-passord) for anleggsnettverket.
- 3. Klikk på "Oppdater". Charge Amps Amp Guard vil nå koble til anleggets Wi-Fi-nettverk.
- <span id="page-24-0"></span>4. Du vil nå automatisk bli kastet ut av Wi-Fi-nettverket. Logg på Wi-Fi-hotspot igjen for å koble til nettverket på nytt.
- 5. Kontroller at kommunikasjonsstatussymbolet ( $\bigodot$ ) lyser grønt. Dette tar omtrent ett minutt.

#### 6.4.2 Elektriske innstillinger

For å fungere ordentlig må de elektriske innstillingene for Charge Amps Amp Guard konfigureres i det lokale administrasjonsgrensesnittet. Informasjon om hovedsikringer og nettverkstype skal stilles inn.

- 1. I det lokale administrasjonsgrensesnittet, naviger til fanen "Installasjon".
- 2. Juster gjeldende grense, forsyningsnettverkstype og andre detaljer i henhold til installasjonsscenarioet ditt. (Innstillingene for forsyningsspenning og strømtilordning kan brukes til å fikse installasjonsproblemer og vil normalt forbli uendret).
- 3. Klikk "Oppdater" for å lagre.

#### <span id="page-25-0"></span>6.5 Bekreft konfigurasjonen av Charge Amps Amp Guard

Etter konfigurasjonen må installasjonen, konfigurasjonen og ytelsen til Charge Amps Amp Guard verifiseres:

- 1. Sørg for at statusindikatorene på Charge Amps Amp Guard indikerer riktig drift:
- Kommunikasjonsindikatoren  $\left( \bigrightarrow \right)$  skal lyse grønt.
- Strømindikatoren  $\left( \mathbf{T} \right)$  skal lyse grønt.

Merk: I noen situasjoner kan strømindikatoren bli rød når strømmen er under 2 A siden fasevinkelen ikke kan detekteres riktig.

- Hvis rekkeklemmen for spenningsmåling er tilkoblet skal spenningsindikatoren (U) lyse grønt.
- 2. Velg "Status"-fanen.
- 3. Sjekk at målingene på Status-fanen ser riktige ut.

#### 6.6 Konfigurer Charge Amps Lastbalanseringsfunksjonalitet

Når internettforbindelsen er etablert og de elektriske innstillingene er konfigurert, vil Charge Amps Amp Guard kobles til Charge Amps Cloud og lastbalanseringsfunksjonaliteten kan konfigureres i skyen:

1. Logg på Charge Amps Partner Portal, start installasjonsveiviseren og følg trinnene i installasjonsveiviseren: https://my.charge.space/partner

Hvis noen spørsmål ikke er besvart i denne installasjonsmanualen, vennligst kontakt leverandøren, se www.chargeamps.com/support.

# <span id="page-26-0"></span>7 Skytilkobling

## Charge Amps App

Last ned appen vår for full kontroll, for å justere innstillinger og aktivere smart lading og planlegging.

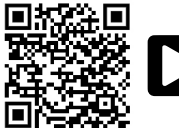

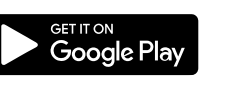

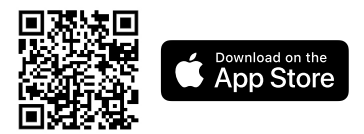

### Charge Amps Cloud

Opprett en konto i Charge Amps Cloud for å konfigurere, styre og administrere laderen din gjennom vårt nettgrensesnitt.

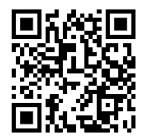

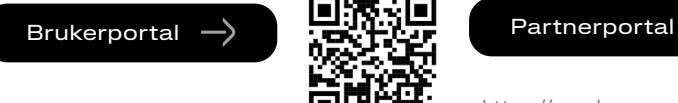

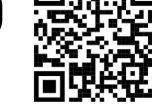

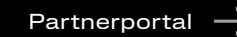

<https://my.charge.space/>**DRAM** [https://my.charge.space/](https://my.charge.space/partner) partner

### Fullstendig produktinformasjon

Besøk www.chargeamps.com for Charge Amps Amp Guard installasjonsmanual, Charge Amps Amp Guard Quick Guide og annen produktdokumentasjon.

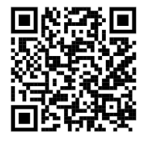

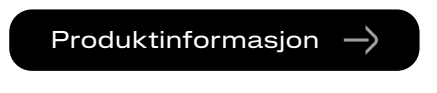

https://www.chargeamps.com/product/charge-amps-amp-guard/

# <span id="page-27-0"></span>8 Vedlikehold og drift

#### 8.1 Restarting av Charge Amps Amp Guard

Merk: Kontakt alltid Charge Amps Support før du utfører denne handlingen. Se www.chargeamps.com/support.

I det lokale administrasjonsgrensesnittet er det en "System"-fane, der Charge Amps Amp Guard kan startes på nytt eller gjenopprettes til fabrikkinnstillinger om nødvendig:

- 1. Logg på det lokale administrasjonsgrensesnittet (avhengig av internettforbindelsen din, se kapittel 6.2 eller 6.3 for detaljer om hvordan du får tilgang til det lokale administrasjonsgrensesnittet).
- 2. Naviger til "System"-fanen.
- 3. Klikk på "Reboot" eller "Reset" (Tilbakestilling til fabrikkinnstillinger) avhengig av hvilken handling du vil utføre.

### <span id="page-28-0"></span>8.2 Starte Charge Amps Amp Guard på nytt (restarte)

Ved behov kan Charge Amps Guard restartes med tilbakestillingsknappen. Data lagret i Charge Amps Cloud vil ikke påvirkes.

- 1. Trykk forsiktig på tilbakestillingsknappen øverst på Charge Amps-logoen.
- 2. Når tilbakestillingen er startet, vil alle lys slå seg av i en kort periode og deretter slås på igjen.

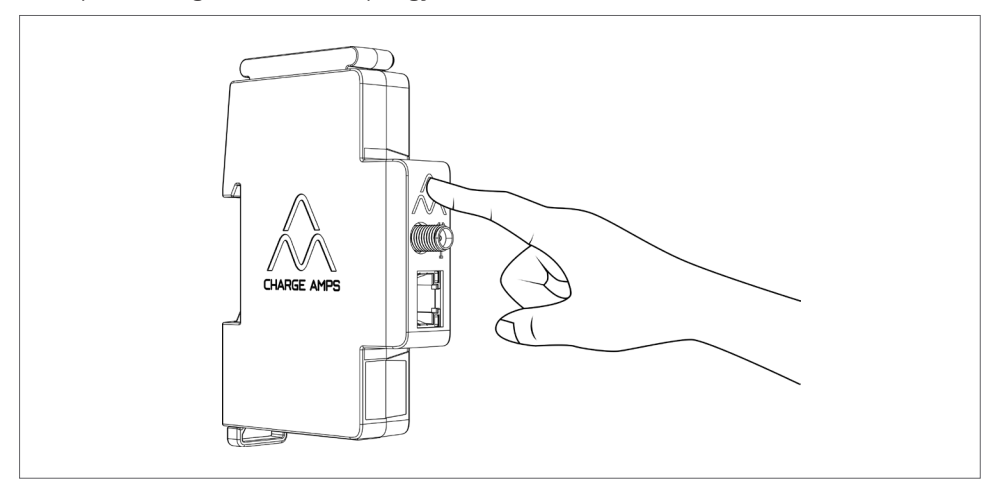

# <span id="page-29-0"></span>9 Produktstøtte og service

Dersom du har spørsmål eller problemer med produktet, er det alltid mulig å få hjelp. Slik finner du raskest svar på spørsmålene dine: Les igjennom installasjonsmanualen for å se om spørsmålene dine er besvart her.

Hvis du ikke får svar på spørsmålet, kan du:

- 1. Kontakte leverandøren eller skyleverandøren.
- 2. Dersom du trenger service eller reparasjon, kan du begynne med å kontakte leverandøren du kjøpte produktet av.
- 3. Du får mer informasjon ved å besøke vårt hjelpesenter på: www.chargeamps.com/support.

# 10 Garanti

Garantivilkårene kan variere avhengig av marked. Kontakt din leverandør om du har spørsmål om garantivilkårene.

www.chargeamps.com/ Charge Amps AB (publ) Frösundaleden 2B, 8. etg. SE-169 75 Solna, Sverige

> Charge Amps UK Ltd 3 More London Riverside, 4th Floor London SE1 2AQ, United Kingdom